#### Autopsias informáticas

Cómo realizar pericias forenses utilizando herramientas de fuente abierta y desarrollar plugins de Autopsy

Ing María Andrea Vignau Perito Forense Penal Poder Judicial del Chaco

#### Autopsias informáticas

- 1) Obtener evidencia
- 2) Realizar copias forenses
- 3) Análisis de los datos con Autopsy
- 4) Extendiendo Autopsy con Python
- 5) Mi plugin de ejemplo.

- Identificar dispositivos con capacidad de almacenamiento
- Fotografiar
- Ver si están prendidos o apagados
- Evaluar captura de RAM

- Secuestro
	- Es el caso general
- Copia forense parcial en el sitio
	- Servidores especiales

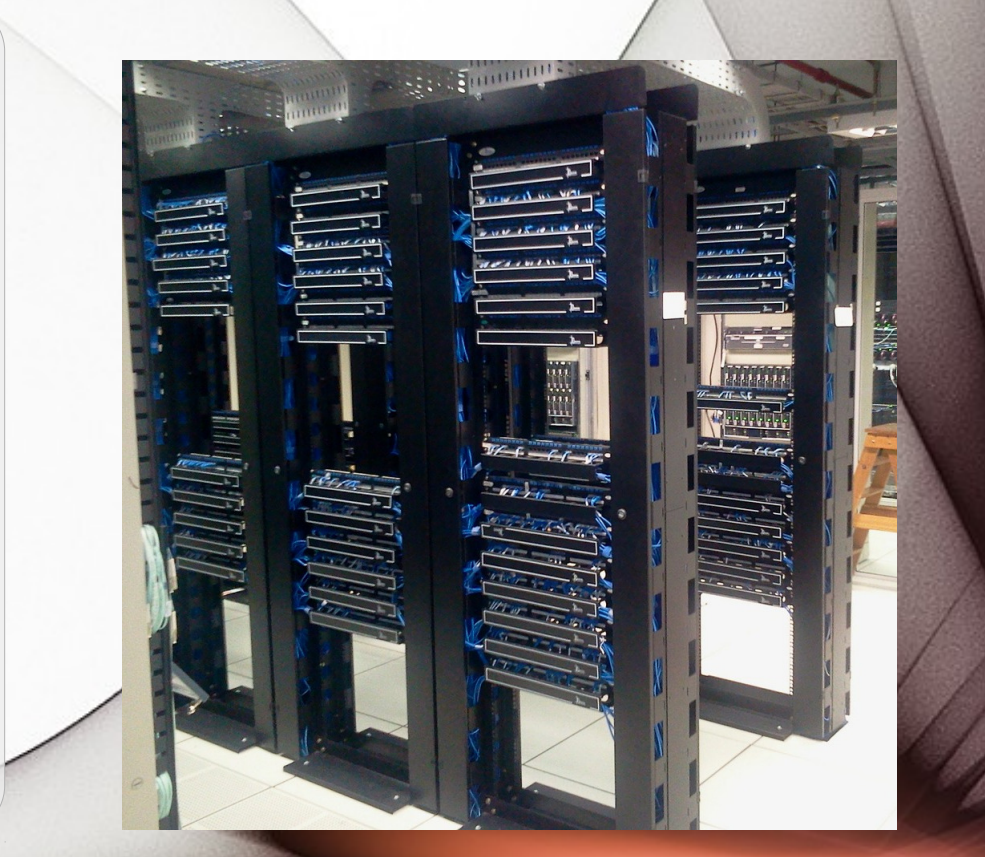

#### Preservación

- Evitar golpes, humedad
- **Envolver** impidiendo acceso a puertos, o desarmes,
- Firmar papel envoltorio.

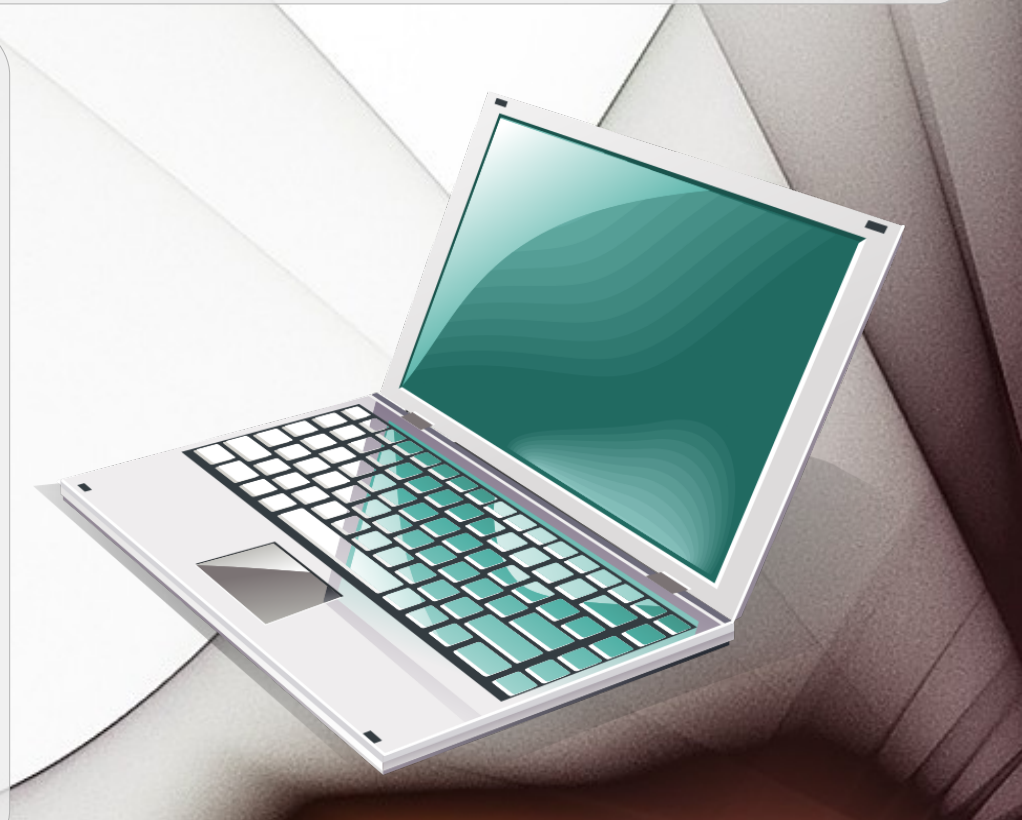

#### Cadena de custodia

• Contiene cada persona que se hizo responsable de la integridad de la evidencia.

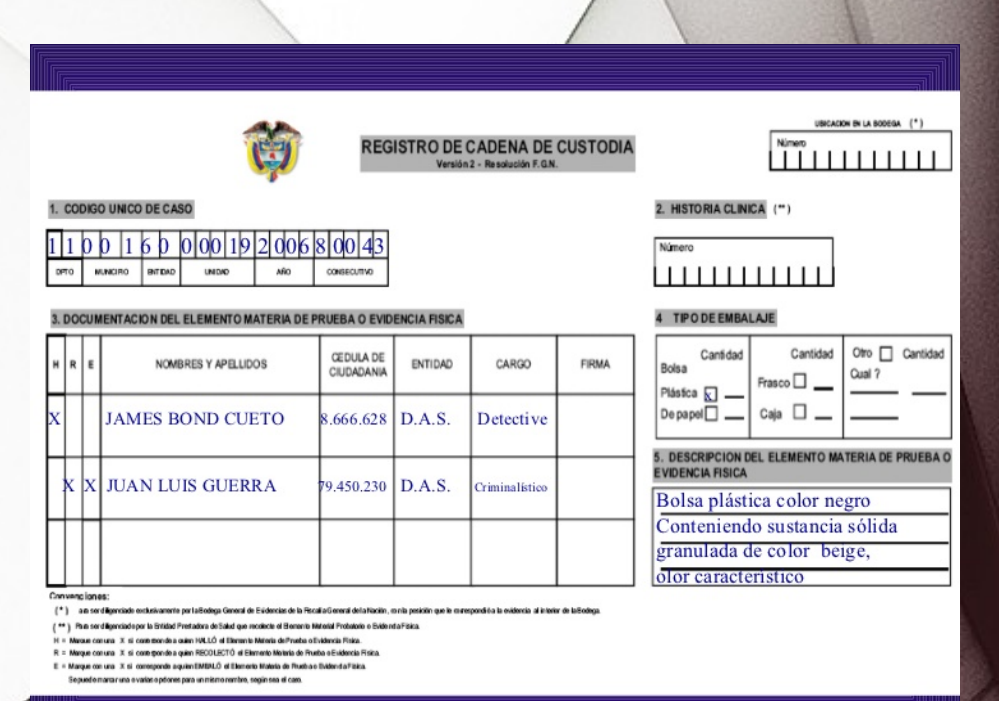

- Copia espejo, bit a bit, incluso espacios no visibles para el usuario.
- Se evita riesgos que podrían resultar de procesar directamente la evidencia.

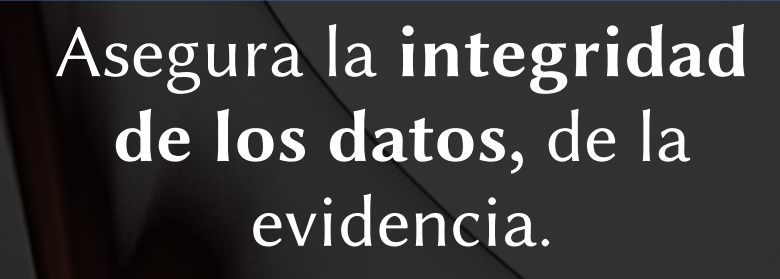

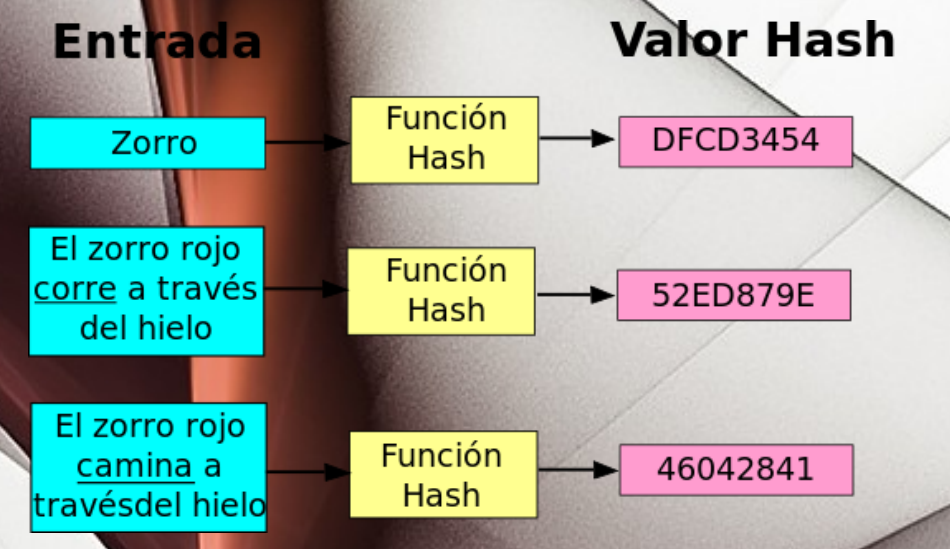

#### Función hash:

- Entrada: un conjunto de elementos, cadenas, y
- Salida: un rango finito
- Proyección del conjunto U sobre el conjunto M

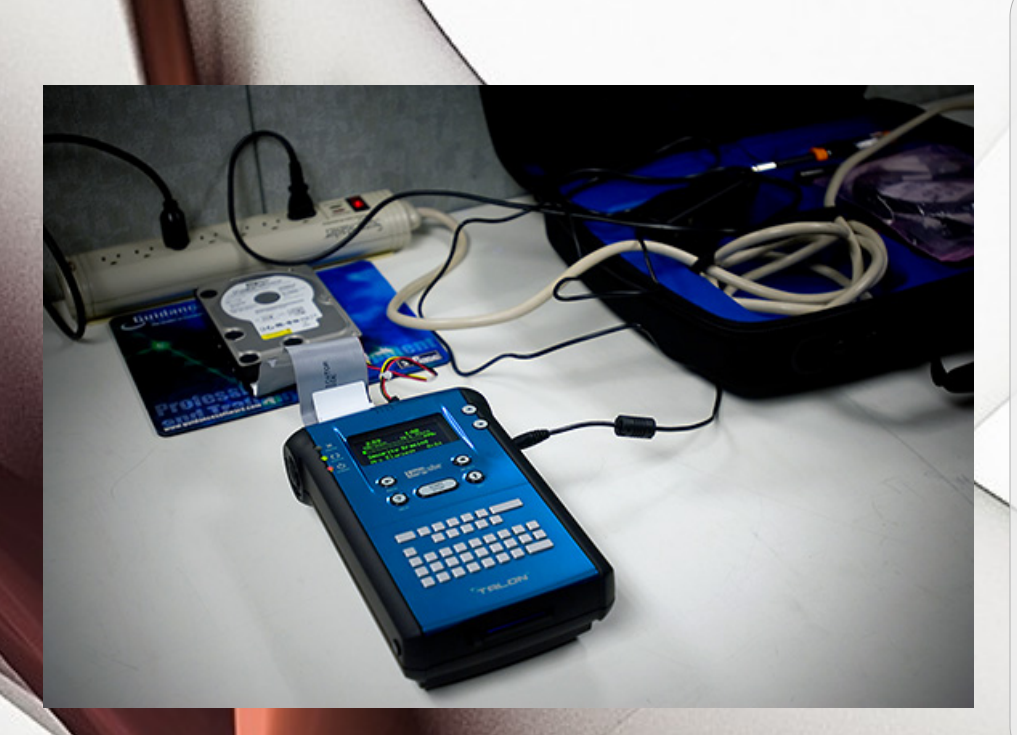

#### Removiendo el disco rígido.

- Usar duplicador forense
	- Tableau TD3
- Conectar a otra PC, con adaptador a USB
	- Configurar sólo lectura
	- Por Hardware o Sofware

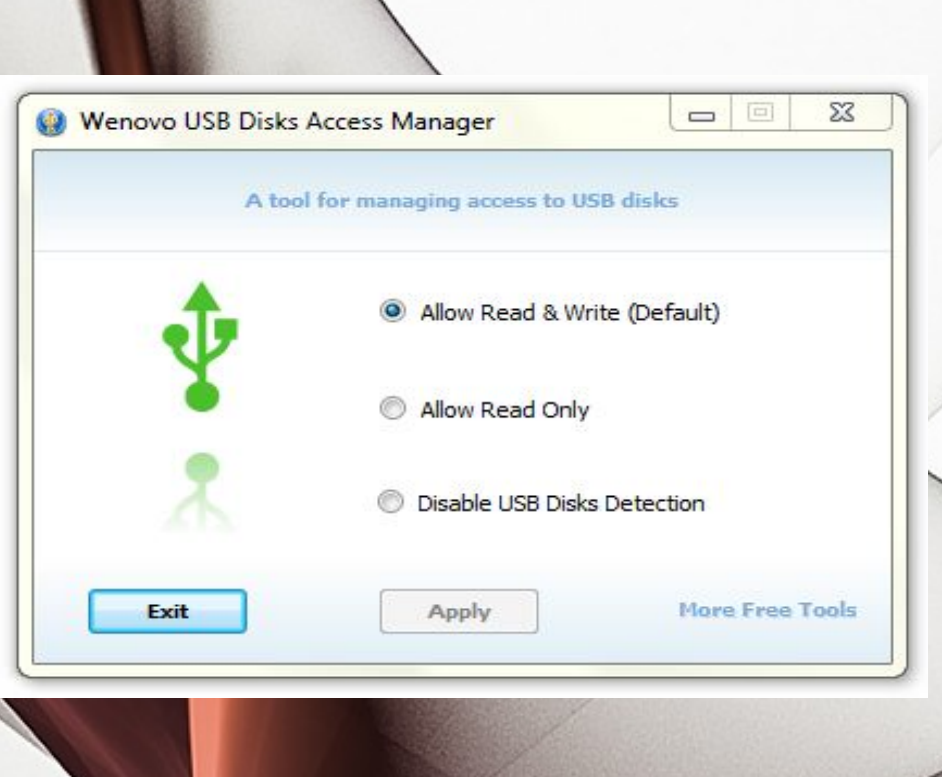

#### Windows

- Dejar los puertos USB como sólo lectura
- USB Disk Access Manager.

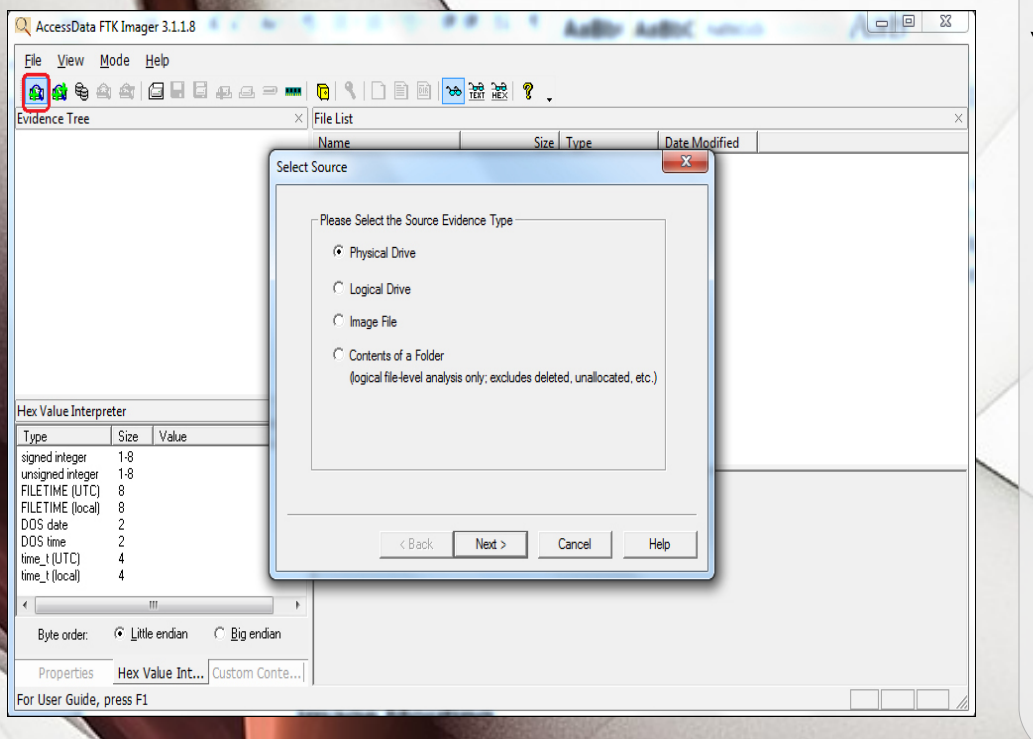

#### Windows

- Realizar copia forense – FTK IMAGER
- Usar formato forense
	- **Expert witness format**

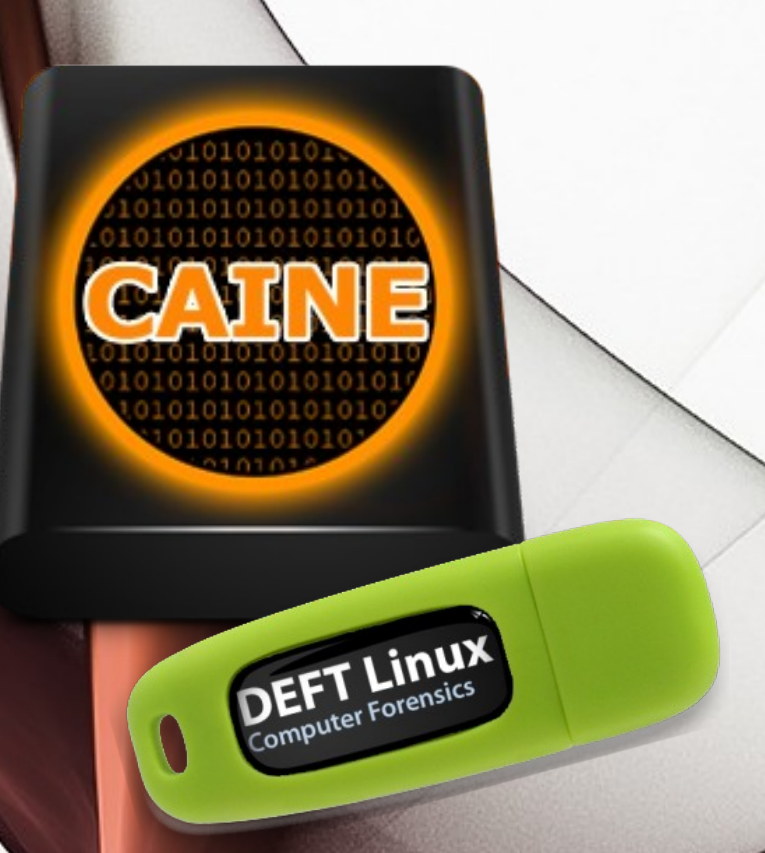

#### Sin extraer el disco rígido:

- Boot desde disco óptico o pendrive.
- Usar una distribución especializada.
- Usar modo forense sólo lectura

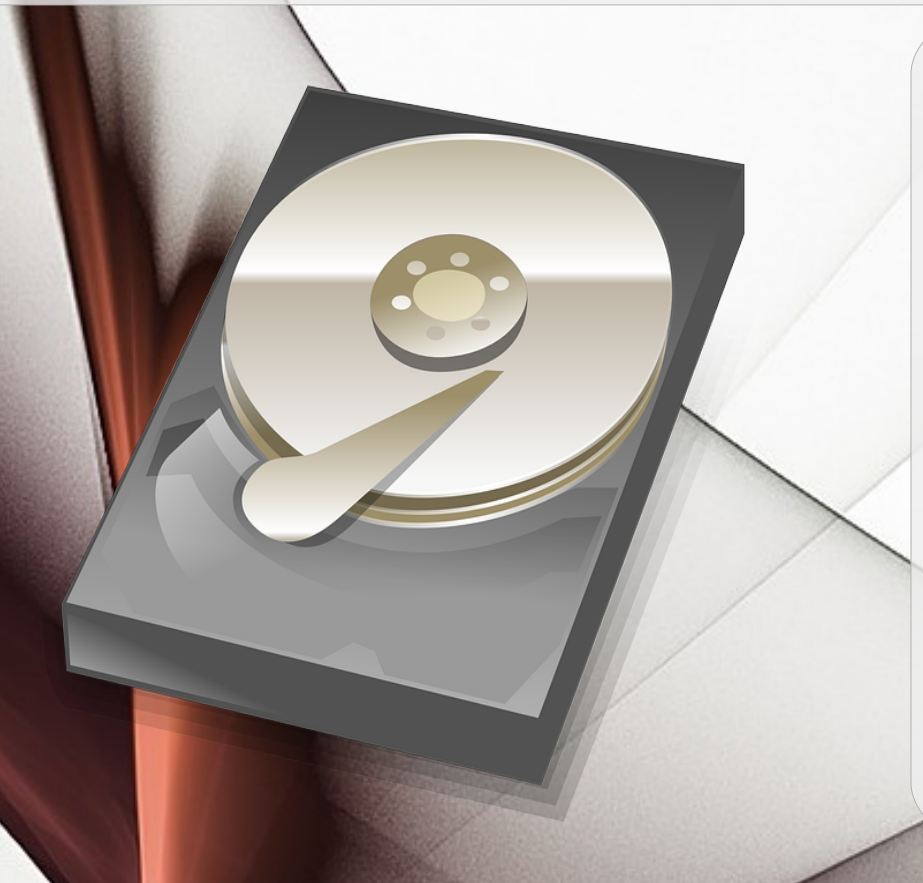

Descubrir dispositivos ● Fdisk -l

Montar sólo lectura

• sudo mkdir /media/2tb

● sudo mount -o **ro** /dev/sda1 /media/2tb

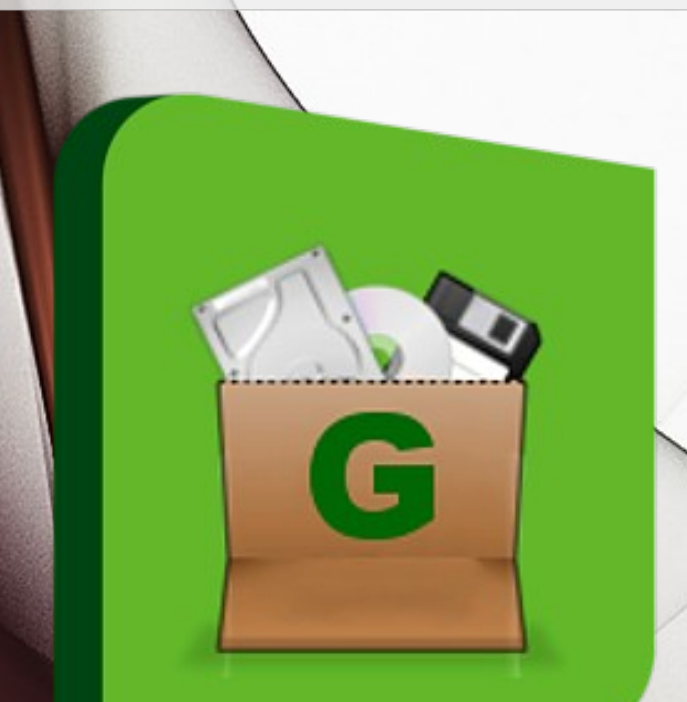

#### Linux

- Realizar copia forense
	- GuyMager
- Usar formato forense
	- **Expert witness format**

#### Autopsy SleuthKit v4.8

- Open Source
- Extensible
- Maduro (v1.0 a 2001)
- Multiplataforma
- Multiusuario

- Crear un nuevo caso
- Agregar evidencia
- Análisis automático
- Análisis manual
- Reportes

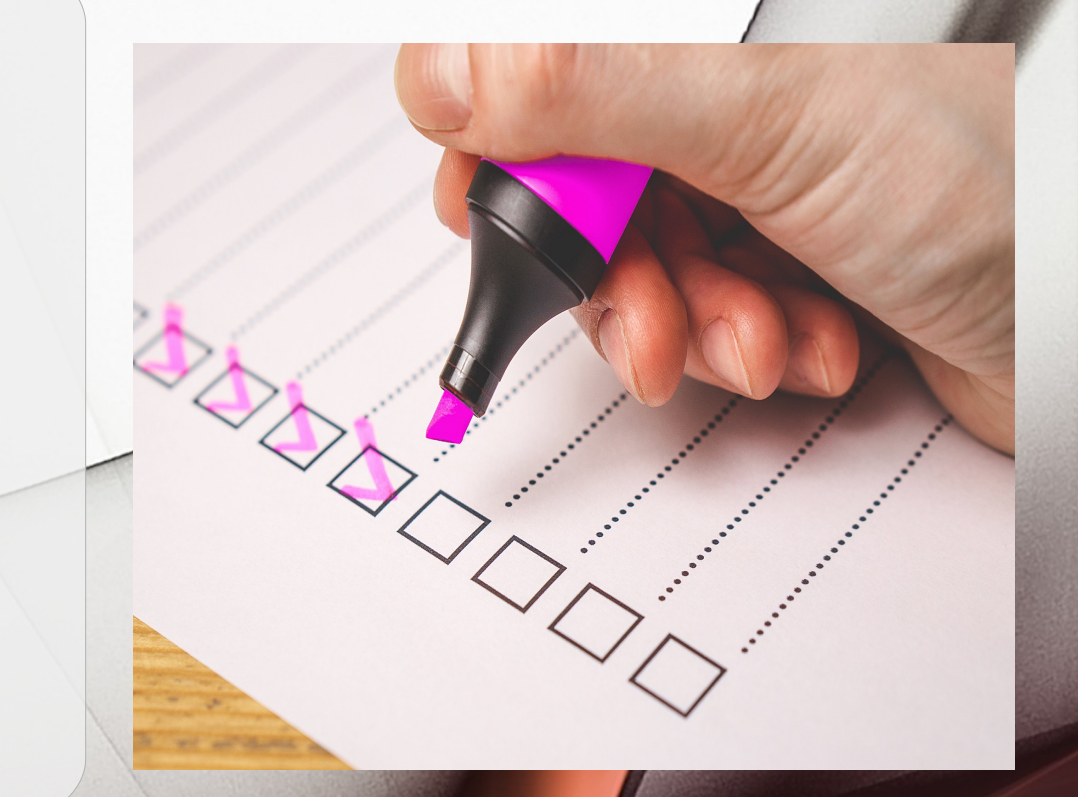

- Crear un nuevo caso
	- Ingresar datos básicos
- Agregar evidencia
	- Dispositivo
	- Imagen forense
	- **Otros**

- Sistemas de archivos
- Imágenes forenses
- Archivos comprimidos
- Carving
- Máquinas virtuales

Fuentes de datos procesados

#### Procesar

- Seleccionar plugins
- Cada uno revisa especializadamente la evidencia

- Hacen hash de la evidencia
- Identifican tipos MIME por su file signature
- Descomprimen archivos
- Sacan imágenes incrustadas en documentos
- Parsean datos de navegadores

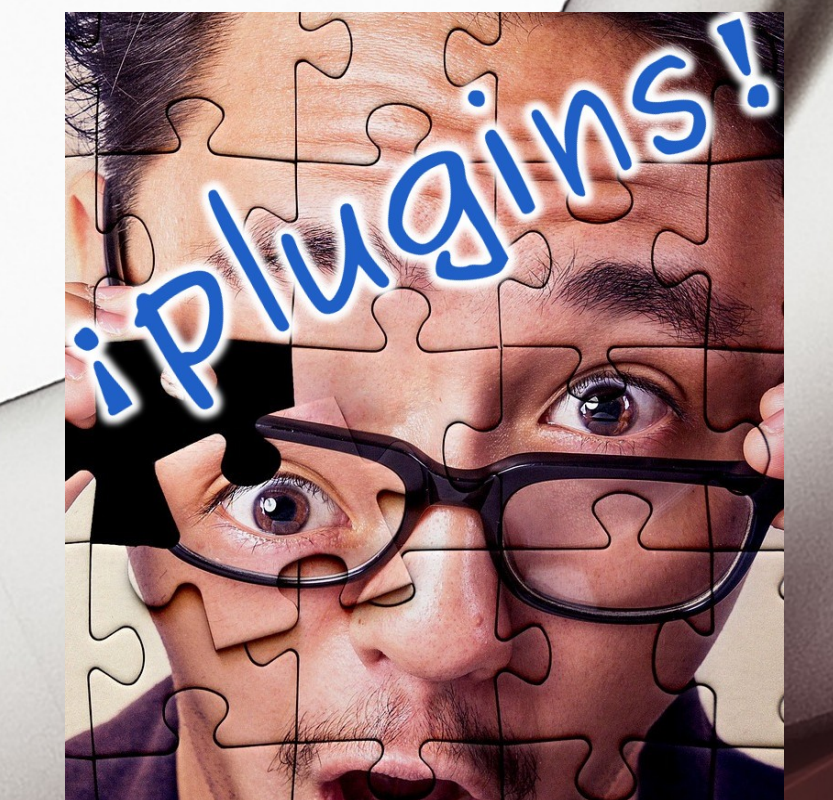

#### Análisis manual

- Revisar manualmente
- Etiquetar los elementos según el objeto de la investigación

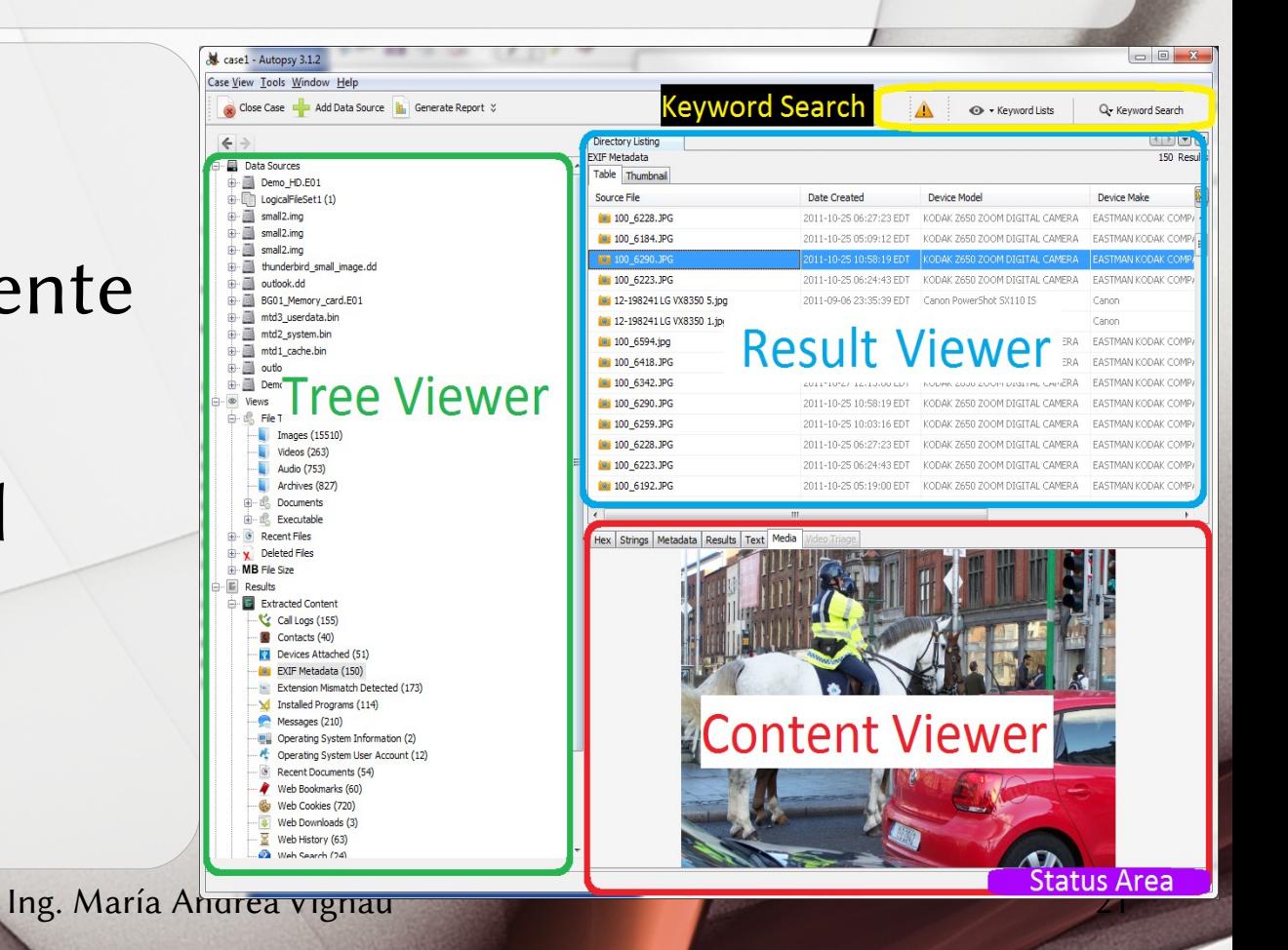

#### Reportes

- Provistos
- Extensibles
- En formatos diversos.
	- HTML, PDF, etc

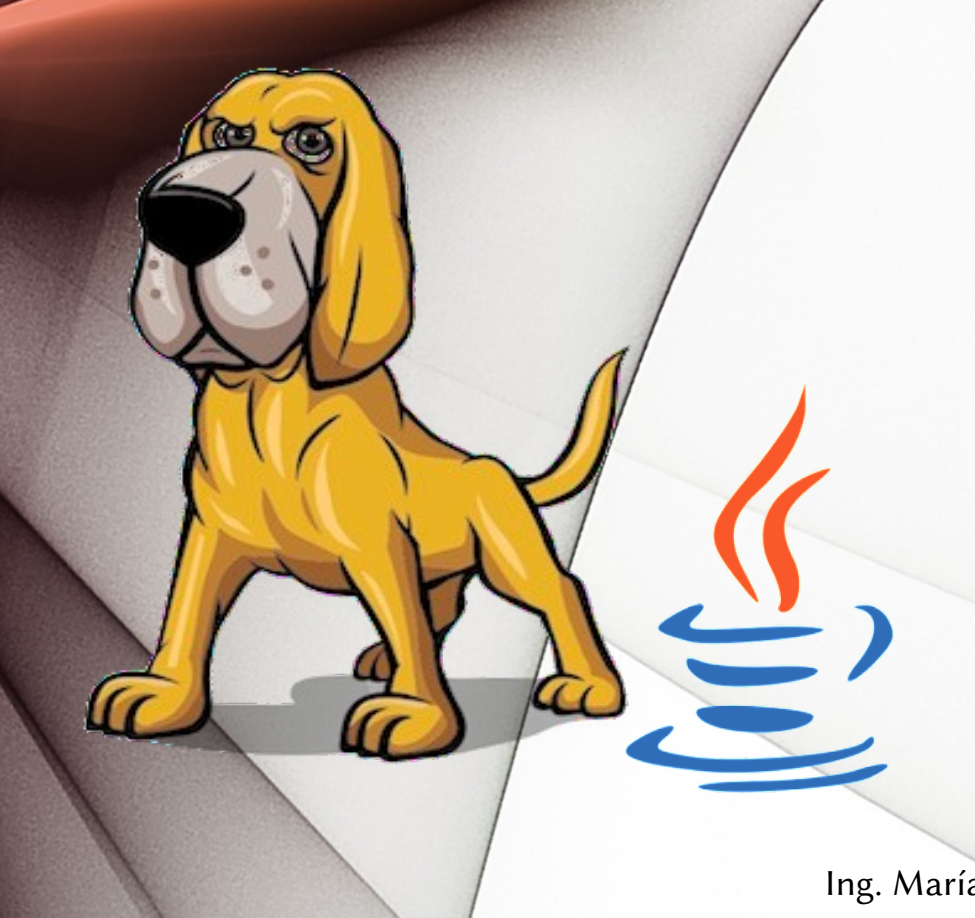

- Framework SleuthKit
- Desarrollado en JAVA
- Extensible usando
	- Java
	- Python

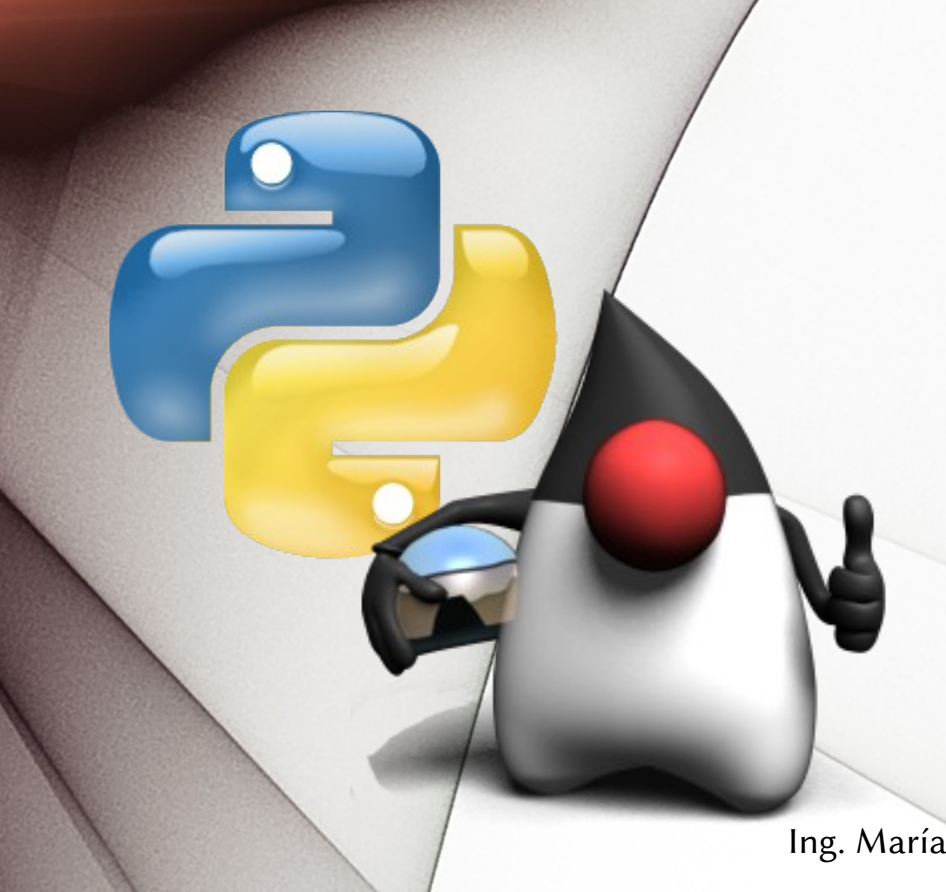

#### Implementaciones de Python

- Cpython: Escrita en C.
- Jython: en Java
- $\bullet$  PyPy
- IronPython ... etc

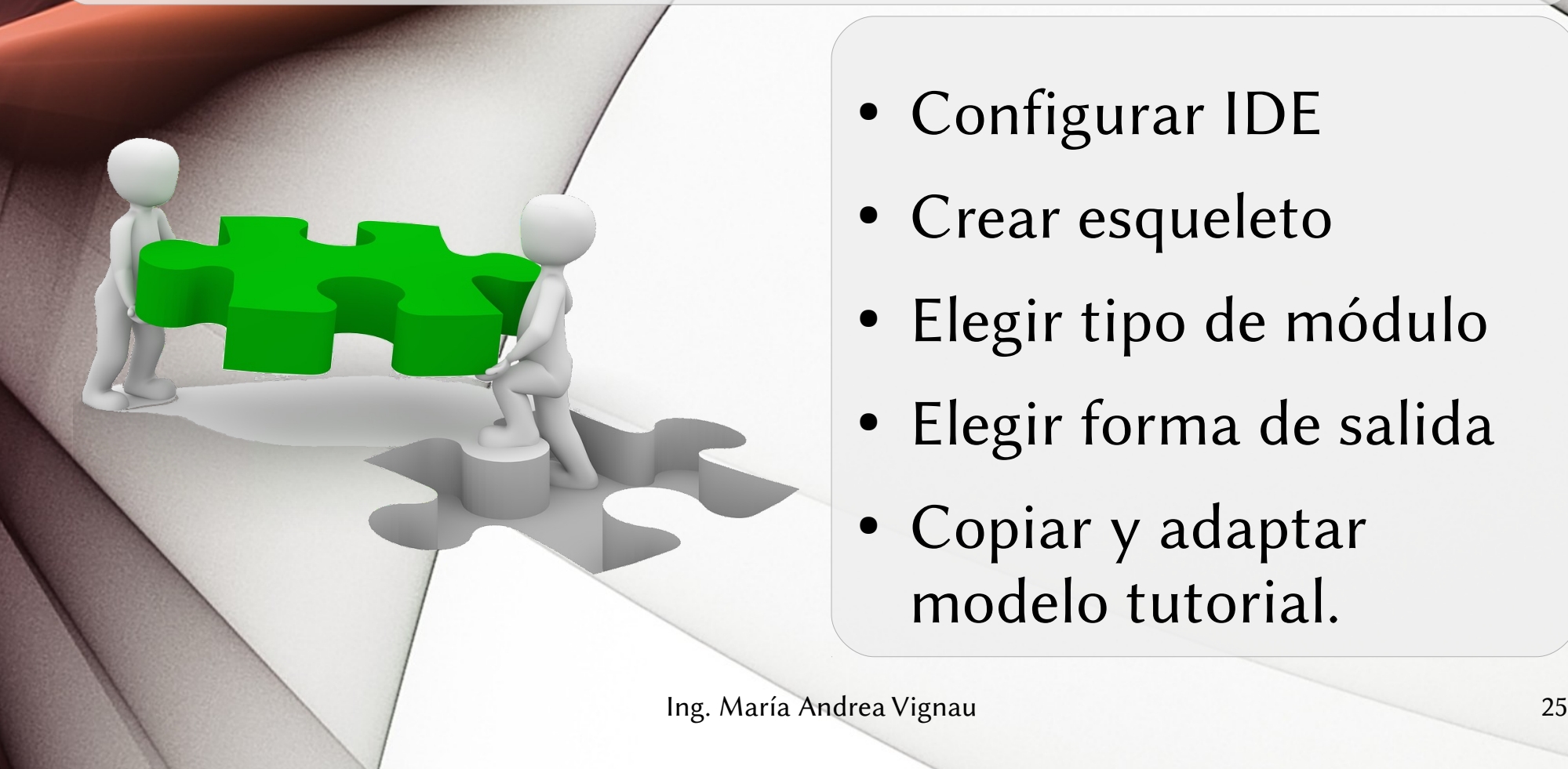

- Configurar IDE
- Crear esqueleto
- Elegir tipo de módulo
- Elegir forma de salida
- Copiar y adaptar modelo tutorial.

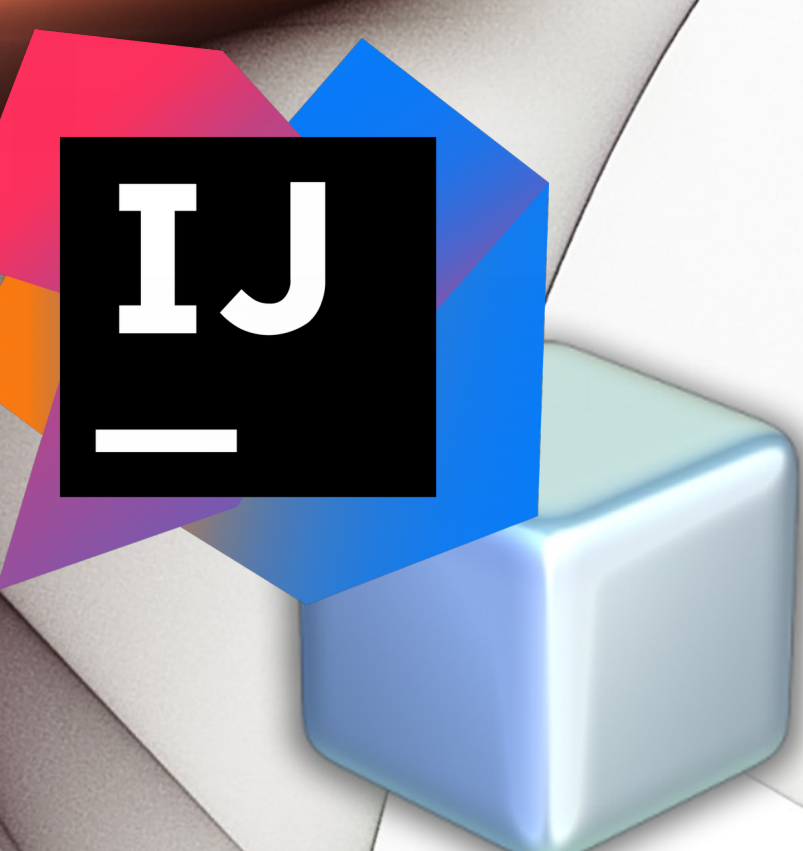

#### Entorno de desarrollo: IDEs

- IntelliJ IDEA
- NetBeans

Ing. María Andrea Vignau 26

### Formas de salidas

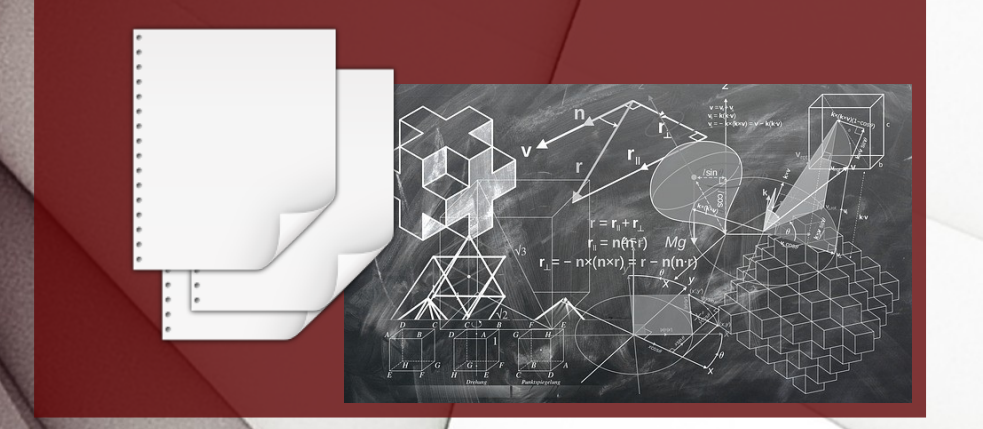

- Reporte: el más simple
- Artefactos en el Pizarrón.
	- Tipo
	- Archivo asociado
	- Atributos: pares de
		- Nombre, Valor

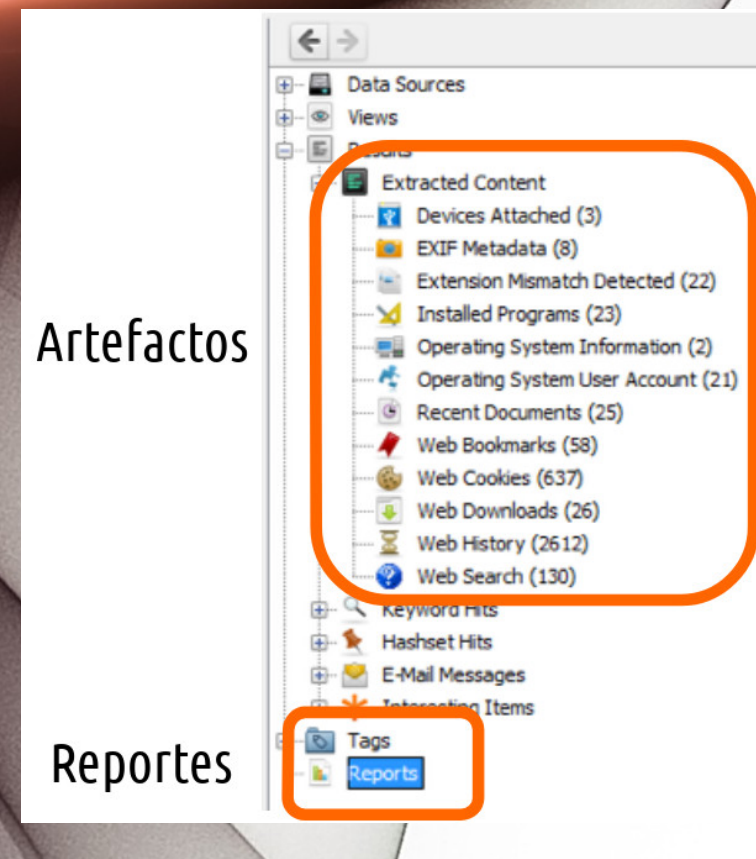

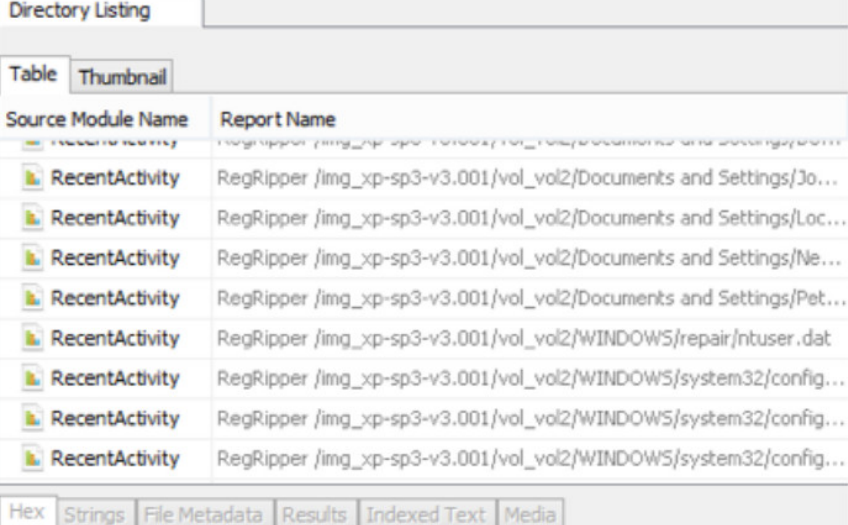

# Módulo de proceso de ficheros

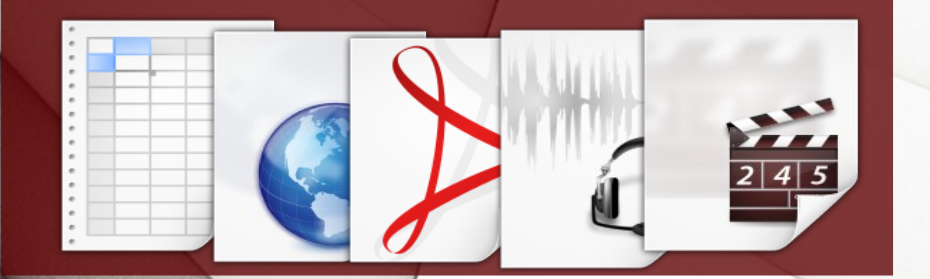

• Recibe y analiza contenido cada fichero en fuentes de datos agregados al caso.

Ing. María Andrea Vignau 29

# Módulo de proceso de fuente de datos

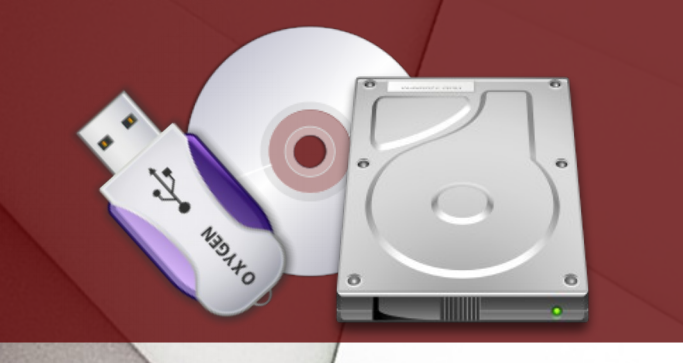

- Si conocemos dónde estará el fichero
- Con herramienta externas
- Refiere a una fuente de datos entera.

# Módulos de Reportes

CIST/GEN

 $\bullet$ 

- Corre después del análisis para crear una salida de reporte.
- Se puede usar datos de ficheros, artefactos y etiquetados por usuario
- HTML, XML, CVS

# ¿Qué tipo de módulo me conviene?

- ¿Debo recorrer cada fichero?
- ¿Sé con precisión qué fichero busco?
- ¿Debo correrlo al final, luego del análisis manual?

- Su hash se encuentra identificado.
- Bases de datos en el NSRL del NIST para Autopsy

Archivos bien conocidos

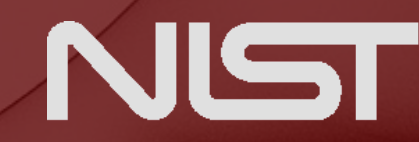

**National Institute of Standards and Technology**<br>U.S. Department of Commerce

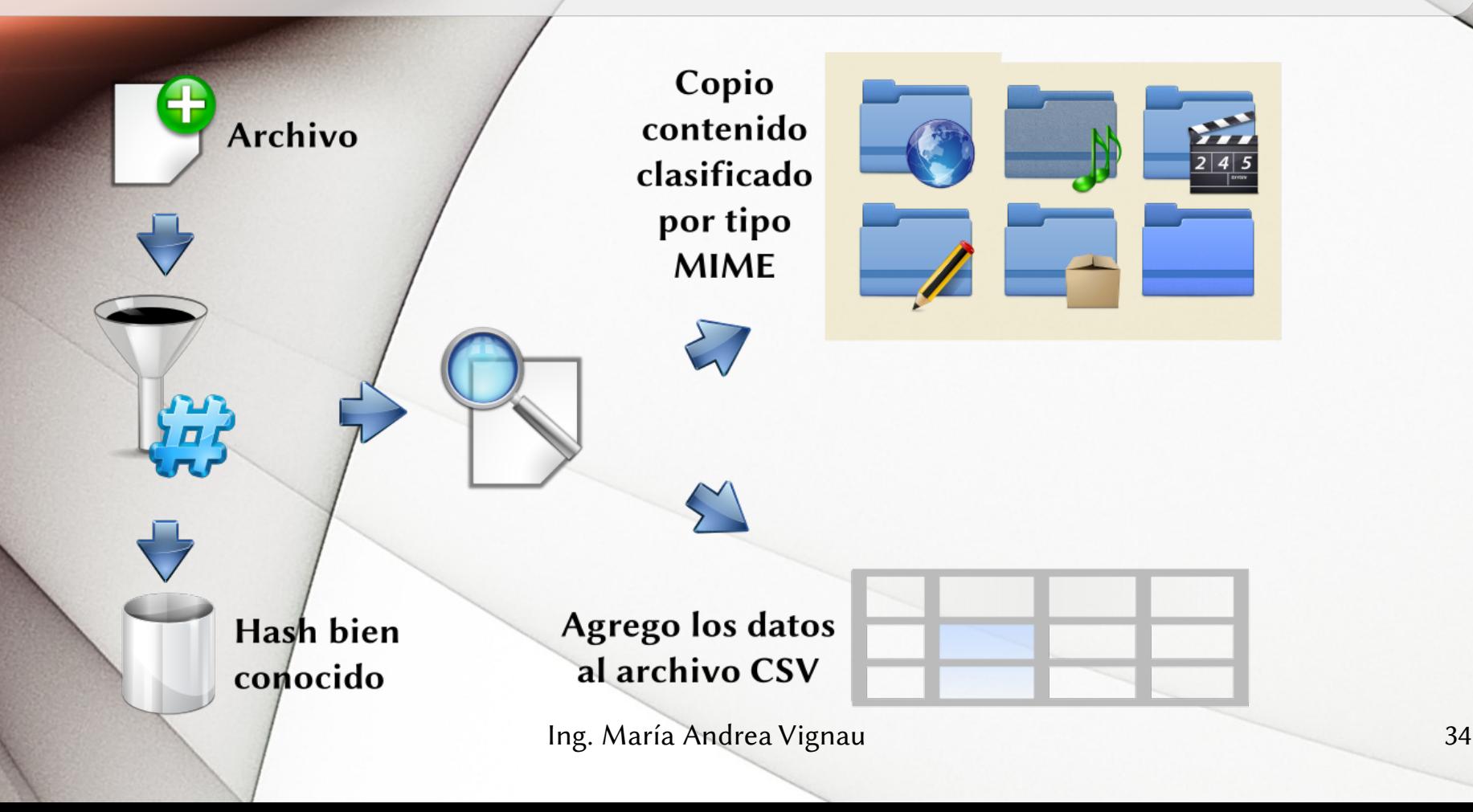

- Generamos la clase de nuestro reporte heredando de **GeneralReportModuleAdapter**
- Configuramos las propiedades nombre, descripción y path al archivo de salida

*from* **org.sleuthkit.autopsy.report \** *import* **GeneralReportModuleAdapter**

*class* **NotKnownBackup( GeneralReportModuleAdapter):**

 **moduleName = "Copy Not Known Files"**

*def* **getName(self):** *return* **self.moduleName**

*def* **getDescription(self):** *return* **"Copy Not Known Files,"**

*def* **getRelativeFilePath(self):** *return* **"hashes.csv"**

- Debemos realizar un log, que nos va a permitir ver las salidas.
- Lo vamos a poder revisar yendo al menú
	- Tool » See log file

```
from java.util.logging \
     import Level
from org.sleuthkit.autopsy.coreutils \
     import Logger
```

```
class NotKnownBackup(
     GeneralReportModuleAdapter):
```

```
 _logger = None
 def log(self, level, msg):
     if self._logger == None:
        self. logger = \
              Logger.getLogger(
                  self.moduleName)
```

```
 self._logger.logp(
          level, 
 self.__class__.__name__, 
 inspect.stack()[1][3], msg)
```
Ing. María Andrea Vignau 36

- El proceso se realiza en la función **GenerateReport**
- Abrimos el archivo en el directorio del reporte.
- Usamos utf8, evita conflictos con nombres de archivo unicode.

*class* **NotKnownBackup( GeneralReportModuleAdapter):**

```
 def generateReport(self,
                     baseReportDir,
                    progressBar):
```

```
fileName = \n\ os.path.join(baseReportDir,
     self.getRelativeFilePath())
```
 **report = codecs.open(fileName, 'w', "utf8")**

 **...**

- Instanciamos la causa en **sleuthkitCase**
- Armamos una lista con todos los ficheros que no sean de tipo Directorio.

*def* **generateReport(self,** *baseReportDir***,** *progressBar***):**

> **sleuthkitCase = Case.\ getCurrentCase().\ getSleuthkitCase()**

 **files = sleuthkitCase.\ findAllFilesWhere( "NOT meta\_type = " + str(TskData. TSK\_FS\_META\_TYPE\_ENUM. TSK\_FS\_META\_TYPE\_DIR. getValue()))**

- Creamos un directorio para los archivos cuyo contenido copiamos
- Creamos un archivo para los que tienen tipo MIME desconocido.

```
def generateReport(self,
                     baseReportDir,
                    progressBar):
```
*if not* **os.path.exists( config.output\_path): os.mkdir(output\_path)**

 **defaultcontentDir = \ os.path.join(output\_path, "Other")**

*if not* **os.path.exists( defaultcontentDir): os.mkdir(defaultcontentDir)**

- En un bucle, recorremos cada archivo según su tipo MIME.
- Definimos dónde lo vamos a copiar

*for* **idx, file** *in* **enumerate(files):** *if* **file.MIMEType:**  $t$ vpedir =  $\setminus$  **file.MIMEType.\ replace("/", "\_")**

> $contentDir = \n\begin{bmatrix} \n\end{bmatrix}$  **os.path.join( output\_path, typedir)** *else***: typedir = "other"**  $controlir = \n\$  **defaultcontentDir**

- Armamos una línea con datos que nos interesan en el archivo de reporte.
- **IsKnown** tiene verdadero si el archivo es bien conocido.

```
id = "%12d" % file.getId()
```

```
filepath = os.path.join(
              contentDir, 
              id + "-" + file.getName())
```

```
isKnown = (file.getKnown() == 
            TskData.FileKnown.UNKNOWN)
```

```
line = [typedir, 
          file.getName(), 
          file.getParentPath(), 
          str(file.getId()), 
          str(file.getMd5Hash())]
```
- Grabamos el contenido en el subdirectorio que le corresponde según tipo MIME.
- Si hay error, lo agregamos al log de salida.

```
if not isKnown:
     try:
          if not os.path.exists(
                   contentDir):
              os.mkdir(contentDir)
```
 **ContentUtils.writeToFile( file, File(filepath))**

```
 report.write(u','.join(line) 
               + "\n")
```

```
 except:
       self.log(Level.WARNING,
          str(sys.exc_info()[0]) +
 str(sys.exc_info()[1]) + "\n" +
 u','.join(line))
```
 **...**

• Finalmente, cerramos el archivo y usando **AddReport** agregamos el archivo del reporte al caso Autopsy.

*class* **NotKnownBackup( GeneralReportModuleAdapter):**

> *def* **generateReport(self,** *baseReportDir***,** *progressBar***):**

```
1...
         report.close()
         Case.getCurrentCase().\
             addReport(
             fileName, 
             self.moduleName, 
             "Copy Not Known Files")
```
- Ir a
	- Tools » Generate Report
- Se agrega a la lista de módulos de reporte disponibles

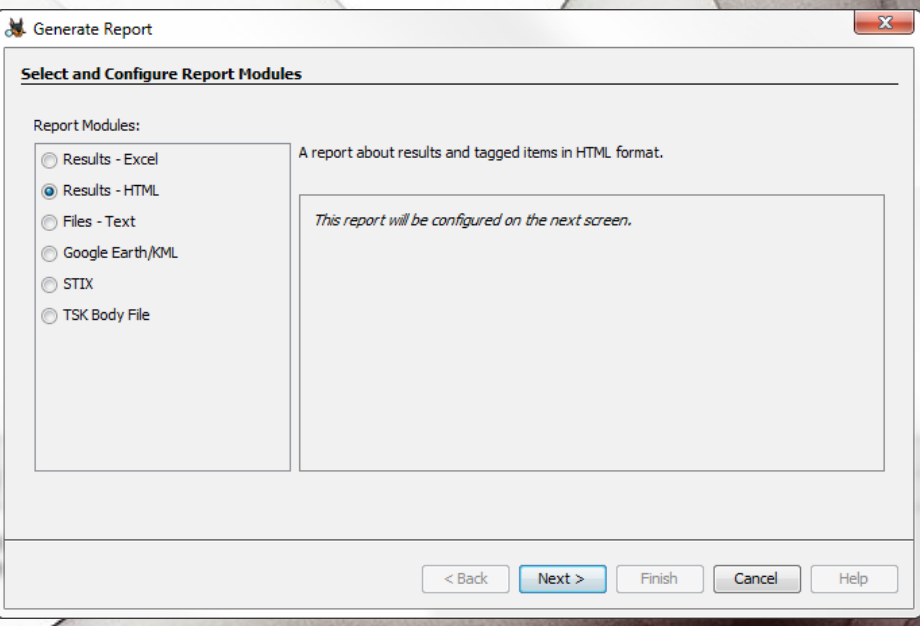

#### Autopsias informáticas

- 1) Obtener evidencia
- 2) Realizar copias forenses
- 3) Análisis de los datos con Autopsy
- 4) Extendiendo Autopsy con Python
- 5) Mi plugin de ejemplo.

Autopsias informáticas por María Andrea Vignau

Ing en Sistemas de Información Perito Informático Forense Poder Judicial Chaco

Twitter: @mavignau Telegram: @mavignau GitHub: marian-vignau

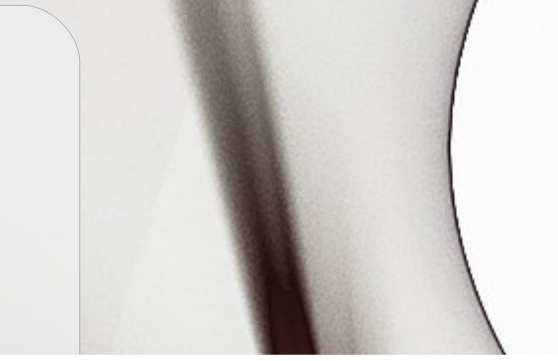

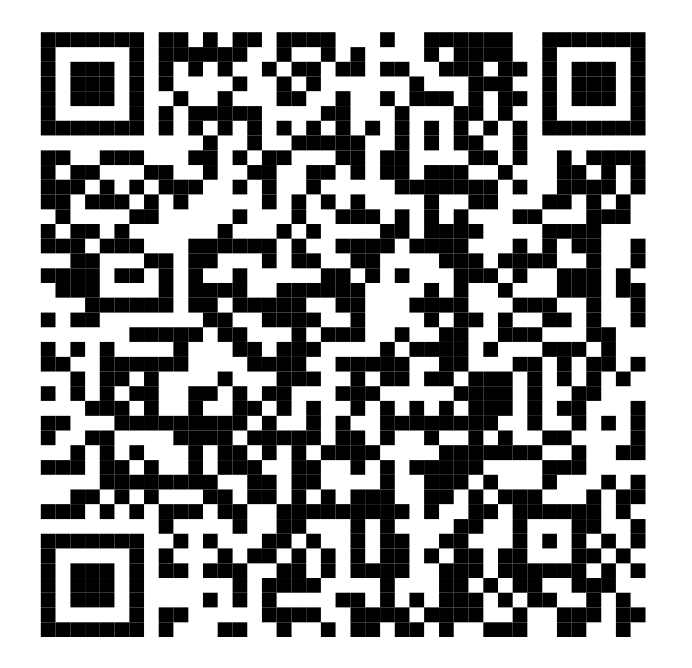